## **Google Calendar User Interface**

> Different ways to view the calendar are located on the tabs at the

top right of the calendar.

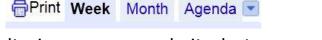

- Month is the default view on our website but you can view a week at a time or choose Agenda for a list of events.
- by using the scroll arrows on the upper left of the calendar or click on the dropdown arrow next to the date range to pop up a mini calendar with scroll arrows.

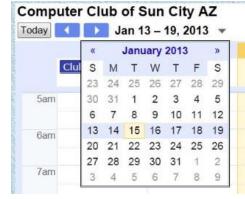

View detailed information about an event by clicking on the event name. Information from this view may include, the number of sessions for a class, class description and any needed information,

× **Graphics in Word** When Wed, January 16, 1pm - 3pm Computer Club of Sun City, AZ Fairway Recreation Where Center Room D (map) Description Class 3/4 Hands-on class; four two-hour sessions. Suggested prerequisites: Computing 101 in XP an d Explorer in XP, Vista & Windows 7 or comparable experience. Knowledge of word processing is very This course introduces the student to the use of Mi crosoft Word 2010 features to draw a variety of sha pes and change their appearance through filling wit h color, texture, pattern, or a picture. Further, you  $\ensuremath{\mathbf{w}}$ ill learn to: Add text to an object using text boxes an d Word Art, change relationships of objects using o rdering and grouping techniques, insert pictures int o letters or other documents, and modify pictures u sing the Paint program. more details» copy to my calendar»

location including room number, and a map link to Google maps where you can get directions from your location to the club.

- Click add to My Calendar
- Sign in to your personal Gmail Calendar
- From this screen you can edit any information such as Pop Up or Email Reminders or how often the event repeats.
- Click Save.